#### Workshop on Essential Abstractions in GCC

#### GCC Configuration and Building

GCC Resource Center (www.cse.iitb.ac.in/grc)

Department of Computer Science and Engineering, Indian Institute of Technology, Bombay

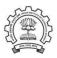

30 June 2011

30 June 2011

- Code Organization of GCC
- Configuration and Building
- Registering New Machine Descriptions
- Building a Cross Compiler
- Testing GCC

#### Part 1

# GCC Code Organization

## GCC Code Organization

#### Logical parts are:

- Build configuration files
- Front end + generic + generator sources
- Back end specifications
- Emulation libraries
  - (eg. libgcc to emulate operations not supported on the target)
- Language Libraries (except C)
- Support software (e.g. garbage collector)

#### GCC Code Organization

#### Front End Code

- Source language dir: \$(SOURCE\_D)/gcc/<lang dir>
- Source language dir contains
  - Parsing code (Hand written)
  - ► Additional AST/Generic nodes, if any
  - ► Interface to Generic creation

Except for C – which is the "native" language of the compiler

C front end code in: \$(SOURCE\_D)/gcc

#### Optimizer Code and Back End Generator Code

Source language dir: \$(SOURCE\_D)/gcc

#### Back End Specification

- \$(SOURCE\_D)/gcc/config/<target dir>/
  Directory containing back end code
- Two main files: <target>.h and <target>.md,
   e.g. for an i386 target, we have
   \$(SOURCE\_D)/gcc/config/i386/i386.md and
   \$(SOURCE\_D)/gcc/config/i386/i386.h
- Usually, also <target>.c for additional processing code
   (e.g. \$(SOURCE\_D)/gcc/config/i386/i386.c)
- Some additional files

#### Part 2

# Configuration and Building: Basic Concepts

#### Configuration

Preparing the GCC source for local adaptation:

- The platform on which it will be compiled
- The platform on which the generated compiler will execute
- The platform for which the generated compiler will generate code
- The directory in which the source exists
- The directory in which the compiler will be generated
- The directory in which the generated compiler will be installed
- The input languages which will be supported
- The libraries that are required
- etc.

#### • GNU bash

• GNU bash: for running configure etc

ISO C90 Compiler / GCC 2.95 or later

- Awk: creating some of the generated source file for GCC
- bzip/gzip/untar etc. For unzipping the downloaded source file

GNU Multiple Precision Library (GMP) version 4.3.2 (or later)

- GNU make version 3.8 (or later)
- mpfr Library version 3.0.0 (or later)
- (multiple precision floating point with correct rounding)
- mpc Library version 0.8.2 (or later)
- Parma Polyhedra Library (ppl) version 0.11
- CLooG-PPL (Chunky Loop Generator) version 0.15.11
- jar, or InfoZIP (zip and unzip)
- Jar, or infoZIP (zip and unziplibelf version 0.8.12 (or later)

sion 0.8.12 (or later) (for LTO

#### **Our Conventions for Directory Names**

- GCC source directory : \$(SOURCE\_D)
- GCC build directory : \$(BUILD)
- GCC install directory : \$(INSTALL)
- **Important** 
  - ▶  $\$(SOURCE_D) \neq \$(BUILD) \neq \$(INSTALL)$
  - ▶ None of the above directories should be contained in any of the above directories

8/53

Config and Build: Configuration and Building: Basic Concepts

30 June 2011

This is what we specify

Essential Abstractions in GCC

GCC Resource Center, IIT Bombay

30 June 2011

#### This is what we specify

- cd \$(BUILD)
- \$(SOURCE\_D)/configure <options>

configure output: customized Makefile

This is what we specify

- cd \$(BUILD)
- \$(SOURCE\_D)/configure <options> configure output: customized Makefile
- make 2> make.err > make.log

8/53

#### Commands for Configuring and Building GCC

#### This is what we specify

- cd \$(BUILD)
- \$(SOURCE\_D)/configure <options>
  configure output: customized Makefile
- make 2> make.err > make.log
- make install 2> install.err > install.log

#### Order of Steps in Installing GCC 4.6.0

Building pre-requisites

Build and install in the following order with --prefix=/usr/local

Run ldconfig after each installation

- ► GMP 4 3 2 CPPFLAGS=-fexceptions ./configure --enable-cxx ...
- ▶ mpfr 3.0.0
- ▶ mpc 0.8.2
- ▶ ppl 0.11
- cloog-ppl 0.15.11
- ▶ libelf 0.8.12
- Building gcc

Follow the usual steps.

30 June 2011

Config and Build: Configuration and Building: Basic Concepts

configure

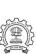

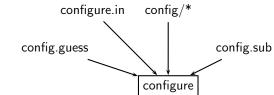

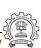

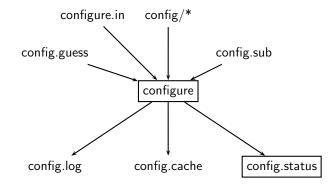

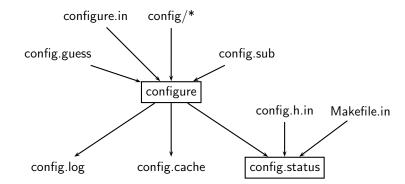

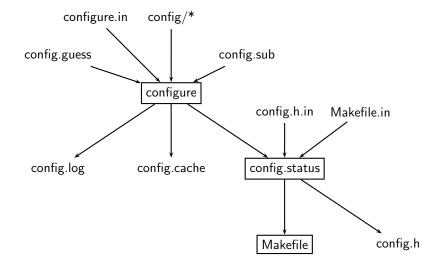

11/53

# Steps in Configuration and Building

Usual steps for a other than GCC

Download and untar the source

- cd \$(SOURCE\_D)
- - ./configure
  - make
  - make install

# Steps in Configuration and Building

| Usual steps for a other than GCC                                        | Steps for GCC                                                              |
|-------------------------------------------------------------------------|----------------------------------------------------------------------------|
| <ul><li>Download and untar the source</li><li>cd \$(SOURCE_D)</li></ul> | Download and untar the source     cd \$(BUILD)                             |
| <ul><li>./configure</li><li>make</li><li>make install</li></ul>         | <ul><li>\$(SOURCE_D)/configure</li><li>make</li><li>make install</li></ul> |
|                                                                         |                                                                            |

# Steps in Configuration and Building

Usual steps for a

| other than GCC                | Steps for GCC                 |
|-------------------------------|-------------------------------|
| Download and untar the source | Download and untar the source |
| • cd \$(SOURCE_D)             | • cd \$(BUILD)                |
| • ./configure                 | • \$(SOURCE_D)/configure      |
| • make                        | • make                        |
| • make install                | • make install                |
|                               |                               |

GCC generates a large part of source code during a build!

#### Building a Complicit Terminology

- The sources of a compiler are compiled (i.e. built) on Build system, denoted BS.
- The built compiler runs on the *Host system*, denoted HS.
- The compiler compiles code for the *Target system*, denoted TS.

The built compiler itself runs on HS and generates executables that run on TS.

## Variants of Compiler Builds

| BS = HS = TS         | Native Build   |
|----------------------|----------------|
| $BS = HS \neq TS$    | Cross Build    |
| $BS \neq HS \neq TS$ | Canadian Cross |

#### Example

Native i386: built on i386, hosted on i386, produces i386 code.

Sparc cross on i386: built on i386, hosted on i386, produces Sparc code.

Config and Build: Configuration and Building: Basic Concepts

30 June 2011

14/53

#### •

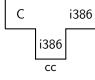

#### 1 Notation for a Complici

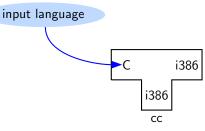

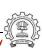

T Notation for a Compiler

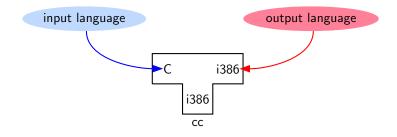

# T Notation for a Compiler

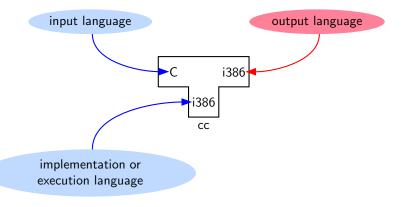

## T Notation for a Compiler

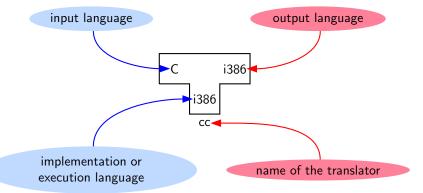

30 June 2011

15/53

Machine language

**Essential Abstractions in GCC** 

Assembly language

GCC Resource Center, IIT Bombay

m/c

ass

m/c

Config and Build: Configuration and Building: Basic Concepts

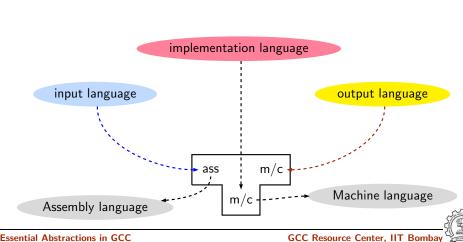

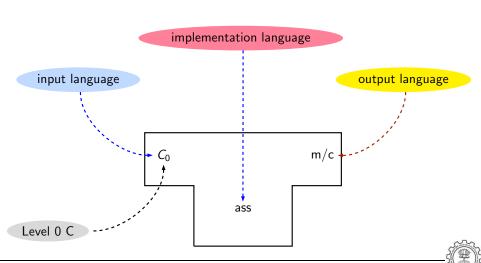

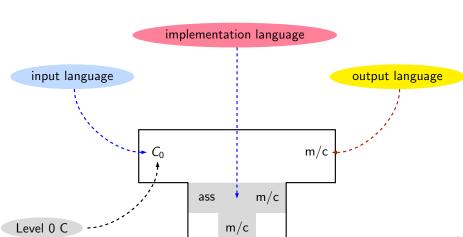

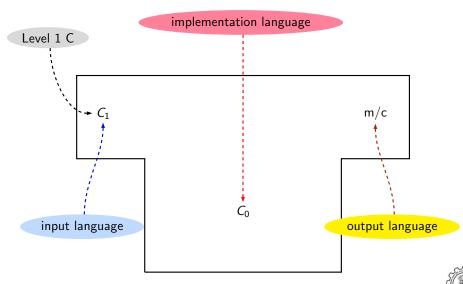

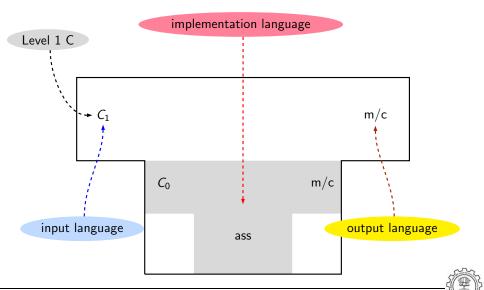

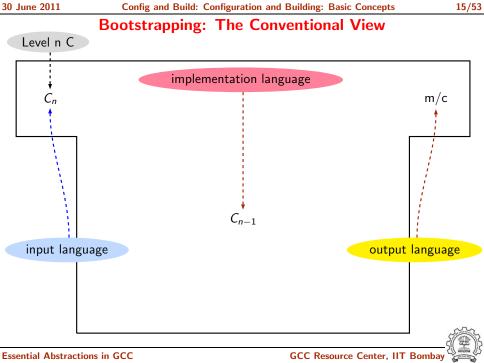

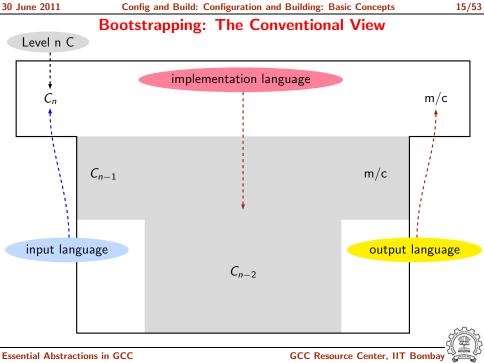

### **Bootstrapping: GCC View**

- Language need not change, but the compiler may change
   Compiler is improved, bugs are fixed and newer versions are released
- To build a new version of a compiler given a built old version:
  - ▶ Stage 1: Build the new compiler using the old compiler
  - Stage 2: Build another new compiler using compiler from stage 1
  - Stage 3: Build another new compiler using compiler from stage 2
     Stage 2 and stage 3 builds must result in identical compilers
- ⇒ Building cross compilers stops after Stage 1!

Config and Build: Configuration and Building: Basic Concepts

GCC Source

30 June 2011

**Essential Abstractions in GCC** 

GCC GCC Resource Center, IIT Bombay

Config and Build: Configuration and Building: Basic Concepts

17/53

30 June 2011

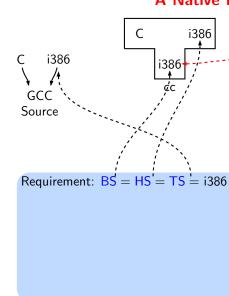

Execution language

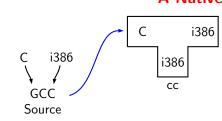

Requirement: 
$$BS = HS = TS = i386$$

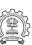

GCC Resource Center, IIT Bombay

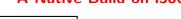

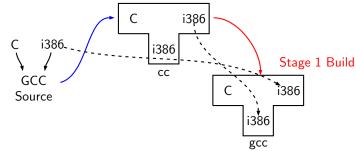

Requirement: BS = HS = TS = i386

Stage 1 build compiled using cc

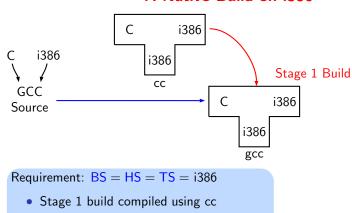

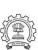

Stage 1 Build

i386

i386.

GCC

Source

i386

gcc

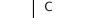

i386

i386

- Requirement: BS = HS = TS = i386
  - Stage 1 build compiled using cc
  - Stage 2 build compiled using gcc

Stage 2 Build

**→**i386

i386

gcc

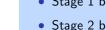

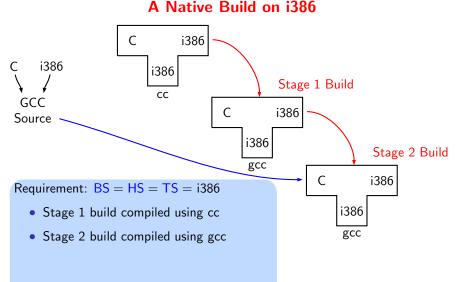

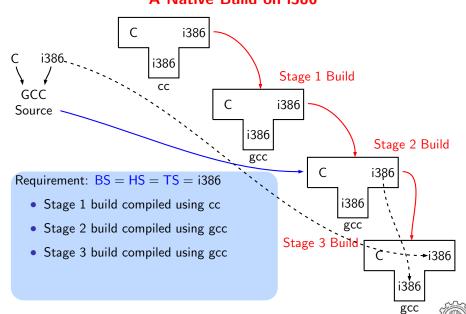

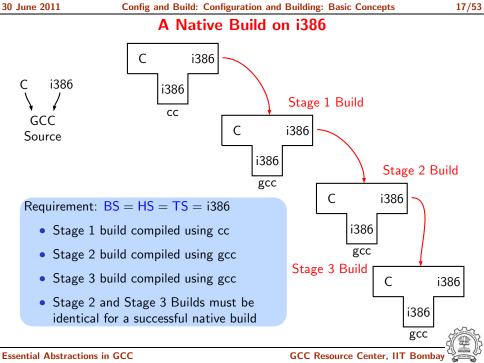

Config and Build: Configuration and Building: Basic Concepts

Commands for Configuring and Building GCC Revisited

18/53

This is what we specify

• cd \$(BUILD)

30 June 2011

Essential Abstractions in GCC

# This is what we specify

- cd \$(BUILD)
- \$(SOURCE\_D)/configure <options>

configure output: customized Makefile

18/53

Config and Build: Configuration and Building: Basic Concepts

Config and Build: Configuration and Building: Basic Concepts

30 June 2011

#### This is what we specify

- cd \$(BUILD)
- \$(SOURCE\_D)/configure <options> configure output: customized Makefile
- make 2> make.err > make.log

This is what we specify

- cd \$(BUILD)
- \$(SOURCE\_D)/configure <options> configure output: customized Makefile
- make 2> make.err > make.log
- make install 2> install.err > install.log

19/53

# **Build for a Given Target**

\$(BUILD)/gcc/build

- Generation
  - Generator sources
    - (\$(SOURCE\_D)/gcc/gen\*.c) are read and generator executables are created in
    - MD files are read by the generator executables and back end source code is generated in \$(BUILD)/gcc
- Compilation
- Other source files are read from \$(SOURCE\_D) and executables created in corresponding subdirectories of \$(BUILD)
- Installation
  - Created executables and libraries are copied in \$(INSTALL)

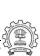

genattr

gencheck genconditions

genflags

genopinit genpreds

genattrtab

gencondmd

gengenrtl genmddeps

genoutput

genrecog genautomata

gencodes

gengtype

genmodes

genconfig genextract

genemit

genchecksum

genconstants

19/53

## **Build for a Given Target**

This is what actually happens!

- Generation
  - - Generator sources
    - (\$(SOURCE\_D)/gcc/gen\*.c) are read and
    - generator executables are created in
  - \$(BUILD)/gcc/build
  - MD files are read by the generator
  - generated in \$(BUILD)/gcc
  - Compilation Other source files are read from \$(SOURCE D)
  - and executables created in corresponding subdirectories of \$(BUILD)
  - Installation
- Created executables and libraries are copied in

\$(INSTALL) **Essential Abstractions in GCC** 

executables and back end source code is

genpeep

### **Examining the Build Process**

Use the Build Browser bb.py

- Currently, it can only handle make cc1
- Reads the log post-facto and collects dependency information
- One can give queries interactively
- We will use it in the lab session

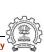

GCC Source

30 June 2011

Requirement: BS = HS = i386, TS = mips

Essential Abstractions in GCC

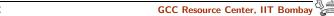

GCC Source

i386 i386

CC

Requirement: BS = HS = i386, TS = mips

# **Building a MIPS Cross Compiler on i386**

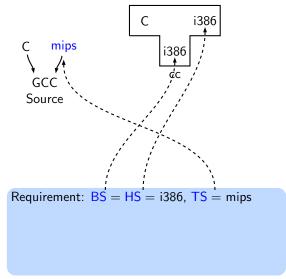

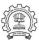

Requirement: BS = HS = i386, TS = mips

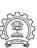

# **Building a MIPS Cross Compiler on i386**

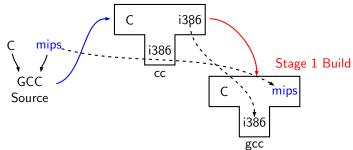

Requirement: BS = HS = i386, TS = mips

Stage 1 build compiled using cc

# **Building a MIPS Cross Compiler on i386**

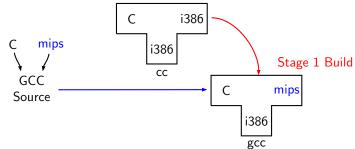

Requirement: BS = HS = i386, TS = mips

Stage 1 build compiled using cc

# Building a MIPS Cross Compiler on i386

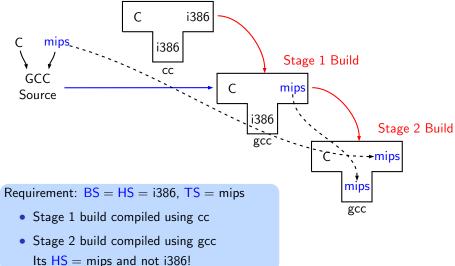

## Building a MIPS Cross Compiler on i386

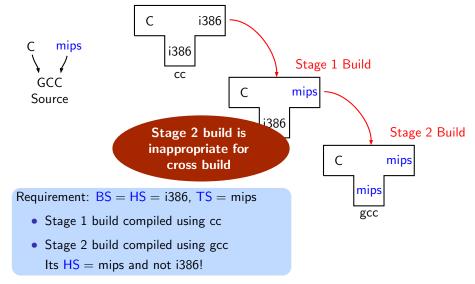

22/53

# A More Detailed Look at Building

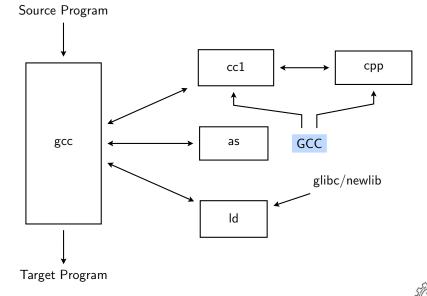

# Partially generated and downloaded Source Program source is compiled into executables cc1 cpp gcc as glibc/newlib ld Target Program

A More Detailed Look at Building

Partially generated and downloaded Source Program source is compiled into executables cc1 cpp gcc as glibc/newlib ld Existing executables are directly used Target Program

A More Detailed Look at Building

## .

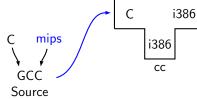

Requirement: 
$$BS = HS = i386$$
,  $TS = mips$ 

we have not built libraries for mips

#### Building a MIPS Cross Compiler on i386: A Closer Look

30 June 2011

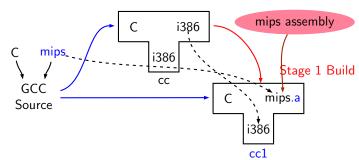

Requirement: BS = HS = i386, TS = mips

• Stage 1 cannot build gcc but can build only cc1

we have not built libraries for mips

## Building a MIPS Cross Compiler on i386: A Closer Look

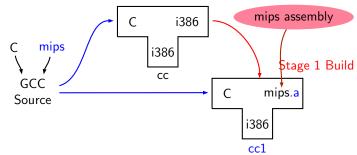

Requirement: BS = HS = i386, TS = mips

- Stage 1 cannot build gcc but can build only cc1
- Stage 1 build cannot create executables
- Library sources cannot be compiled for mips using stage 1 build

we have not built libraries for mips

### Building a MIPS Cross Compiler on i386: A Closer Look

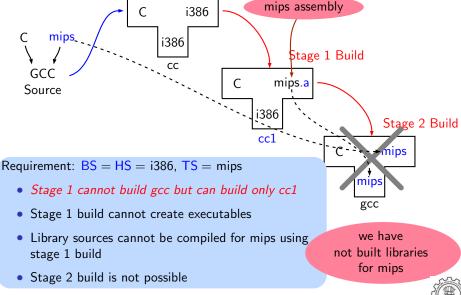

## Building a MIPS Cross Compiler on i386: A Closer Look

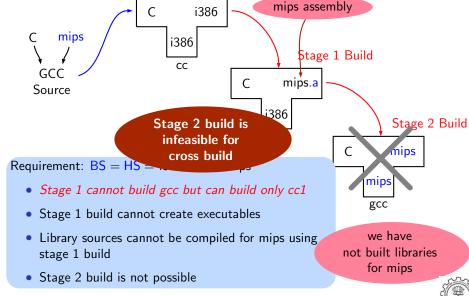

30 June 2011

GCC

sources

Config and Build: Configuration and Building: Basic Concepts

native cc, binutils. libraries

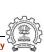

## A Closer Look at an Actual Stage 1 Build for C

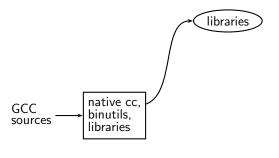

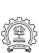

GCC Resource Center, IIT Bombay

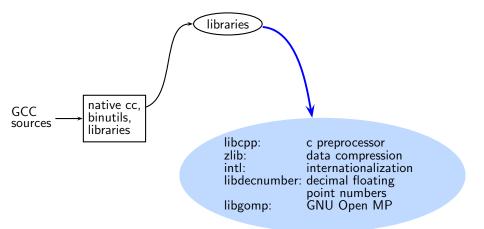

### A Closer Look at an Actual Stage 1 Build for C

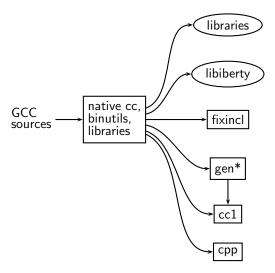

### A Closer Look at an Actual Stage 1 Build for C

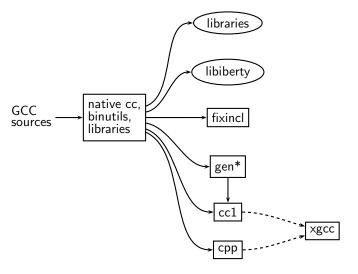

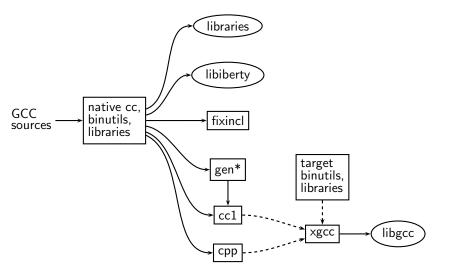

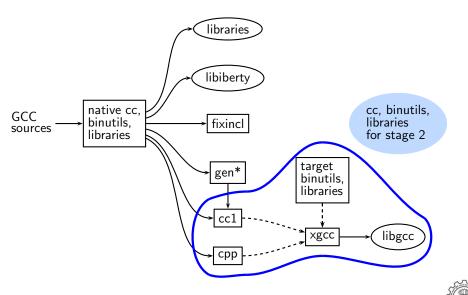

30 June 2011

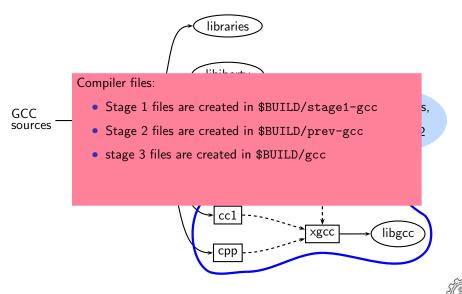

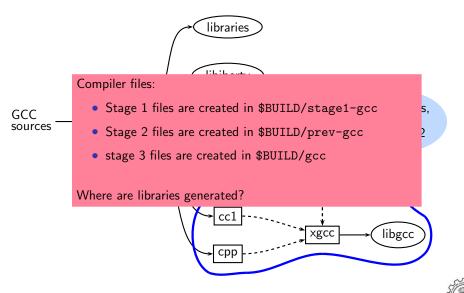

\$BUILD/gcc/cc1

\$BUILD/gcc/f951

\$BUILD/gcc/gnat1

\$BUILD/gcc/jcl

\$BUILD/gcc/cc1plus

25/53

# **Generated Compiler Executable for All Languages**

- Main driver \$BUILD/gcc/xgcc
  - C compiler
  - C++ compiler
    - Fortran compiler
  - Ada compiler
    - Java compiler
  - Java compiler for generating main class
- \$BUILD/gcc/jvgenmain
  - - \$BUILD/gcc/lto1
    - \$BUILD/gcc/cc1obj
      - \$BUILD/gcc/cc1objplus

LTO driver

Objective C

Objective C++

30 June 2011

Config and Build: Configuration and Building: Basic Concepts

Difficulty in Building a Cross Compiler

26/53

gcc for target

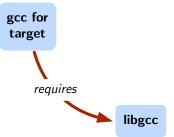

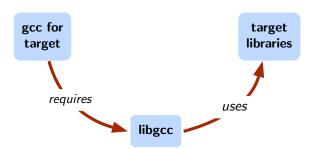

# Difficulty in Building a Cross Compiler

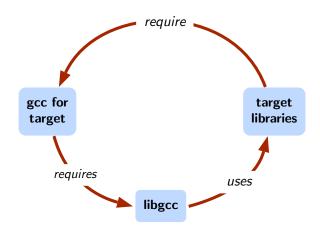

GCC Source

30 June 2011

Config and Build: Configuration and Building: Basic Concepts

GCC

Source

30 June 2011

**Building a MIPS Cross Compiler on i386** 

Config and Build: Configuration and Building: Basic Concepts

Native cc

**Essential Abstractions in GCC** 

GCC Resource Center, IIT Bombay

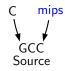

30 June 2011

Native cc

30 June 2011

27/53

# Building a MIPS Cross Compiler on i386

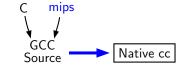

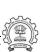

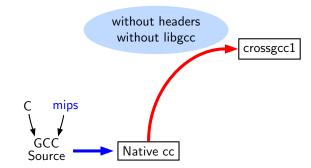

Installed kernel headers + eglibc

crossgcc1

GCC Native cc Source

# Building a MIPS Cross Compiler on i386

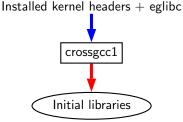

GCC Source Native cc

IIT Bombay

Installed kernel headers + eglibc

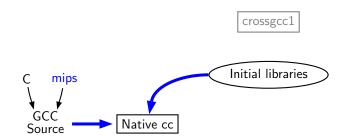

# Building a MIPS Cross Compiler on i386

Installed kernel headers + eglibc

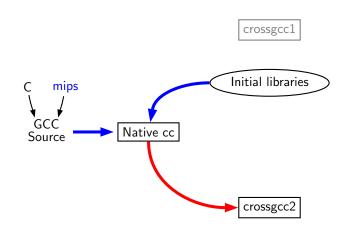

GCC

Source

30 June 2011

27/53

# Building a MIPS Cross Compiler on i386

Installed kernel headers + eglibc

Initial libraries

Native cc

C library source

crossgcc2

GCC

Source

crossgcc1

Initial libraries

Installed kernel headers + eglibc

Native cc

C library source crossgcc2

Final libraries

Installed kernel headers + eglibc

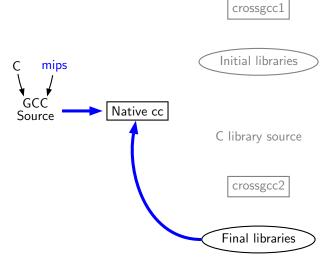

Installed kernel headers + eglibc

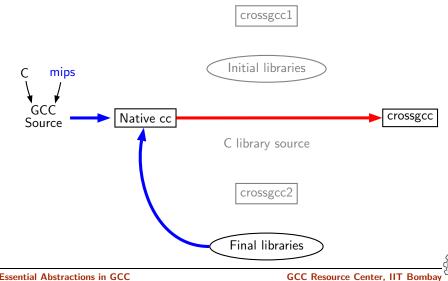

GCC Source crossgcc1

Native cc

C library source

crossgcc2

Initial libraries

Installed kernel headers + eglibc

27/53

C program

crossgcc

Final libraries

**Essential Abstractions in GCC** 

GCC Resource Center, IIT Bombay

# Installed kernel headers + eglibc

27/53

Installed kernel headers + eglibc

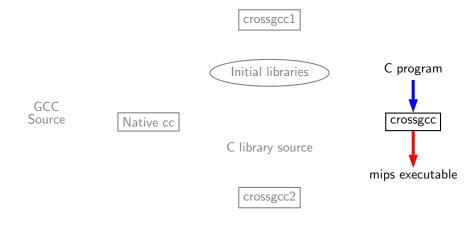

**Essential Abstractions in GCC** 

n GCC GCC Resource Center, IIT Bombay

Final libraries

### Problem with Native Build in Ubuntu 11.04

- GCC expects asm directory in /usr/include
- In Ubuntu 11.04, it is present in /usr/include/i386-linux-gnu and not in /usr/include
- Installing gcc-multilib using synaptic package manager creates the required symbolic links

--target

29/53

## Necessary for cross build

30 June 2011

Additional names possible: ada, obj-c++, treelang

--enable-languages

--prefix=\$(INSTALL)

Comma separated list of language names

Default names: c, c++, fortran, java, objc

- Prefix string for executable names
- --disable-bootstrap

--program-prefix

Build stage 1 only

30 June 2011

Building cc1 Only

• Add a new target in the Makefile.in

.PHONY cc1:

cc1:
 make all-gcc TARGET-gcc=cc1\$(exeext)

Configure and build with the command make cc1.

# Configuring and Building GCC – Summary

- Choose installation directory: (--prefix=<absolute path>)

Choose the source language: C (--enable-languages=c)

- Choose the target for non native builds: (--target=sparc-sunos-sun)
- Run: configure with above choices
- Run: make to
  - generate target specific part of the compiler
  - build the entire compiler
- Run: make install to install the compiler

### Tip

Redirect <u>all</u> the outputs:

\$ make > make.log 2> make.err

Config and Build: Configuration and Building: Basic Concepts

30 June 2011

 $\begin{array}{lll} \mbox{Incomplete MD specifications} & \Rightarrow & \mbox{Unsuccessful build} \\ \mbox{Incorrect MD specification} & \Rightarrow & \mbox{Successful build but run time} \\ & & \mbox{failures/crashes} \\ & & \mbox{(either ICE or SIGSEGV)} \end{array}$ 

### Part 3

# Registering New Machine Descriptions

30 June 2011

33/53

# Registering New Machine Descriptions

- Define a new system name, typically a triple.
   e.g. spim-gnu-linux
- Edit \$(SOURCE\_D)/config.sub to recognize the triple
- Edit \$(SOURCE\_D)/gcc/config.gcc to define
  - ▶ any back end specific variables
  - any back end specific files
  - any back end specific files\$(SOURCE\_D)/gcc/config/<cpu> is used as the back end directory

for recognized system names.

### Tip

Read comments in \$(SOURCE\_D)/config.sub & \$(SOURCE\_D)/gcc/config/<cpu>.

## Registering Spim with GCC Build Process

We want to add multiple descriptions:

- Step 1. In the file \$(SOURCE\_D)/config.sub
  - Add to the case \$basic\_machine
    - ► spim\* in the part following
      - # Recognize the basic CPU types without company name.
    - ▶ spim\*-\* in the part following # Recognize the basic CPU types with company name.

## registering opini with occ band i rocess

Config and Build: Registering New Machine Descriptions

```
• Step 2a. In the file $(SOURCE_D)/gcc/config.gcc
```

```
In case ${target} used for defining cpu_type, i.e. after the line
# Set default cpu_type, tm_file, tm_p_file and xm_file ...
```

add the following case

```
spim*-*-*)
    cpu_type=spim
;;
```

This says that the machine description files are available in the directory \$(SOURCE\_D)/gcc/config/spim.

36/53

## Registering Spim with GCC Build Process

• Step 2b. In the file \$(SOURCE\_D)/gcc/config.gcc

Add the following in the case \${target} for # Support site-specific machine types.

```
spim*-*-*)
   gas=no
   gnu_ld=no
   file_base="'echo ${target}| sed 's/-.*$//''"
   tm_file="${cpu_type}/${file_base}.h"
   md_file="${cpu_type}/${file_base}.md"
   out_file="${cpu_type}/${file_base}.c"
```

tm\_p\_file="\${cpu\_type}/\${file\_base}-protos.h"

;;

echo \${target}

- Normal cross compiler build process attempts to use the generated cc1 to compile the emulation libraries (LIBGCC) into executables using the assembler, linker, and archiver.
- We are interested in only the cc1 compiler.
- Use make cc1

#### Part 4

## Building A Cross Compiler

#### Overview of Building a Cross Compiler

- 1. crossgcc1. Build a cross compiler with certain facilities disabled
- 2. Initial Library. Configure the C library using crossgcc1. Build some specified C run-time object files, but not rest of the library. Install the library's header files and run-time object file, and create dummy libc.so
- 3. crossgcc2. Build a second cross-compiler, using the header files and object files installed in step 2
- 4. Final Library. Configure, build and install fresh C library, using crossgcc2
- 5. crossgcc. Build a third cross compiler, based on the C library built in step 4

38/53

30 June 2011

## **Downloading Source Tarballs**

Download the latest version of source tarballs

| Tar File Name             | Download URL                             |
|---------------------------|------------------------------------------|
| gcc-4.6.0.tar.gz          | gcc.cybermirror.org/releases/gcc-4.6.0/  |
| binutils-2.20.tar.gz      | ftp.gnu.org/gnu/binutils/                |
| Latest revision of EGLIBC | svn co svn://svn.eglibc.org/trunk eglibc |
| linux-2 6 33 3 tar gz     | www.kernel.org/pub/linux/kernel/y2.6/    |

## Setting Up the Environment for Cross Compilation

• Create a folder 'crossbuild' that will contain the crossbuilt compiler sources and binaries.

```
$.mkdir crossbuild
$.cd crossbuild
```

• Create independent folders that will contain the source code of gcc-4.6.0, binutil, and eglibc.

```
crossbuild$.mkdir gcc
crossbuild$.mkdir eglibc
crossbuild$.mkdir binutils
```

crossbuild\$.mkdir install

 Create a folder that will have a complete EGLIBC installation, as well as all the header files, library files, and the startup C files for the target system.

crossbuild\$.mkdir sysroot

• Create a folder that will contain the cross toolchain.

```
crossbuild$.mkdir install
```

• Create a folder that will have a complete EGLIBC installation, as well as all the header files, library files, and the startup C files for the target system.

```
crossbuild$.mkdir sysroot
```

 $\mathsf{sysroot} \equiv \mathsf{standard} \ \mathsf{linux} \ \mathsf{directory} \ \mathsf{layout}$ 

## Setting the Environment Variables

Set the environment variables to generalize the later steps for cross build.

42/53

• Change the working directory to binutils.

```
crossbuild$. cd binutils
```

• Untar the binutil source tarball here.

```
crossbuild/binutils$. tar -xvf binutils-2.20.tar.gz
```

• Make a build directory to configure and build the binutils, and go to that dicrectory.

```
crossbuild/binutils$. mkdir build
crossbuild/binutils$. cd build
```

## **Building Binutils**

Configure the binutils:

```
crossbuild/binutils/build$. ../binutils-2.20/configure
--target=$target --prefix=$prefix --with-sysroot=$sysroot
```

Install the binutils:

```
crossbuild/binutils/build$. make
crossbuild/binutils/build$. make install
```

• Change the working directory back to crossbuild.

```
crossbuild/binutils/build$. cd ~/crossbuild
```

43/53

Change the working directory to gcc.

crossbuild\$. cd gcc

Untar the gcc-4.6.0 source tarball here.

```
crossbuild/gcc$. tar -xvf gcc-4.6.0.tar.gz
```

Make a build directory to configure and build gcc, and go to that directory.

```
crossbuild/gcc$. mkdir build
crossbuild/gcc$. cd build
```

libgcc and other libraries are built using libc headers. Shared libraries like 'libgcc\_s.so' are to be compiled against EGLIBC headers (not installed yet), and linked against 'libc.so' (not built yet). We need configure time options to tell

### **Building First GCC**

Configure gcc:

```
crossbuild/gcc/build$.../gcc-4.6.0/configure
--target=$target --prefix=$prefix --without-headers
--with-newlib --disable-shared --disable-threads
--disable-libssp --disable-libgomp --disable-libmudflap
--enable-languages=c
```

'--without-headers'  $\Rightarrow$  build libgcc without any headers at all. '--with-newlib'  $\Rightarrow$ use newlib header while building other libraries than libgcc.

Using both the options together results in libgcc being built without requiring the presence of any header, and other libraries being built with newlib headers.

Install gcc in the install folder:

```
crossbuild/gcc/build$. PATH=$prefix/bin:$PATH make all-gcc
crossbuild/gcc/build$. PATH=$prefix/bin:$PATH make
install-gcc
```

• change the working directory back to crossbuild.

```
crossbuild/gcc/build$. cd ~/crossbuild
```

crossbuild\$.tar -xvf linux-2.6.33.3.tar.gz

crossbuild\$.cd linux-2.6.33.3

Change the working directory to linux-2.6.33.3

crossbuild/linux-2.6.33.3\$.PATH=\$prefix/bin:\$PATH

INSTALL\_HDR\_PATH=\$sysroot/usr ARCH=\$linuxarch

change the working directory back to crossbuild.

Install the kernel headers in the sysroot directory:

headers\_install CROSS\_COMPILE=\$target-

crossbuild/linux-2.6.33.3\$.cd ~/crossbuild

make

Using the cross compiler that we have just built, configure EGLIBC to install the headers and build the object files that the full cross compiler will need.

crossbuild\$. cd eglibc

Change the working directory to eglibc.

• Check the latest eglibc source revision here.

```
crossbuild/eglibc$. svn co svn://svn.eglibc.org/trunk
eglibc
```

• Some of the targets are not supported by glibc (e.g. mips). The support for such targets is provided in the 'ports' folder in eglibc. We need to copy this folder inside the libc folder to create libraries for the new target.

```
crossbuild/eglibc$. cp -r eglibc/ports eglibc/libc
```

 Make a build directory to configure and build eglibc headers, and go to that directory.

```
crossbuild/eglibc$. mkdir build
crossbuild/eglibc$. cd build
```

crossbuild/eglibc/build\$. BUILD\_CC=gcc

Configure eglibc:

```
RANLIB=$prefix/bin/$target-ranlib ../eglibc/libc/configure
--prefix=/usr --with-headers=$sysroot/usr/include
--build=$build --host=$target --disable-profile
--without-gd --without-cvs --enable-add-ons

EGLIBC must be configured with option '--prefix=/usr', because the EGLIBC
```

build system checks whether the prefix is '/usr', and does special handling only

CC=\$prefix/bin/\$target-gcc AR=\$prefix/bin/\$target-ar

• We can now use the 'install-headers' makefile target to install the headers:

```
crossbuild/eglibc/build$. make install-headers
```

'install-bootstrap-headers' variable requests special handling for certain tricky header files.

install\_root=\$sysroot install-bootstrap-headers=yes

```
(autoconf 2.13 causes some problems. Get version 2.50 or later)
```

• There are a few object files that are needed to link shared libraries. We will build and install them by hand:

```
crossbuild/eglibc/build$. mkdir -p $sysroot/usr/lib
crossbuild/eglibc/build$. make csu/subdir_lib
crossbuild/eglibc/build$. cd csu
crossbuild/eglibc/build/csu$. cp crt1.0 crti.0 crtn.0
```

\$sysroot/usr/lib

• Finally, 'libgcc\_s.so' requires a 'libc.so' to link against. However, since we will never actually execute its code, it doesn't matter what it contains. So, treating '/dev/null' as a C souce code, we produce a dummy 'libc.so' in one step:

```
crossbuild/eglibc/build/csu$. $prefix/bin/$target-gcc
-nostdlib -nostartfiles -shared -x c /dev/null -o
$sysroot/usr/lib/libc.so
```

• change the working directory back to crossbuild.

```
crossbuild/gcc/build$. cd ~/crossbuild
```

46/53

## **Building the Second GCC**

With the EGLIBC headers and the selected object files installed, build a GCC that is capable of compiling EGLIBC.

Change the working directory to build directory inside gcc folder.

```
crossbuild$. cd gcc/build
```

```
crossbuild/gcc/build$. rm -rf *
```

Configure the second gcc:

Clean the build folder.

```
crossbuild/gcc/build$. ../gcc-4.6.0/configure
--target=$target --prefix=$prefix --with-sysroot=$sysroot
```

--disable-libssp --disable-libgomp --disable-libmudflap --enable-languages=c

• install the second gcc in the install folder:

```
crossbuild/gcc/build$. PATH=$prefix/bin:$PATH make
crossbuild/gcc/build$. PATH=$prefix/bin:$PATH make install
```

change the working directory back to crossbuild.

```
crossbuild/gcc/build$. cd ~/crossbuild
```

30 June 2011

Change the working directory to the build directory inside eglibc folder.

• Clean the build folder.

```
crossbuild/eglibc/build$. rm -rf *
```

• Configure eglibc:

```
crossbuild/eglibc/build$. BUILD_CC=gcc
CC=$prefix/bin/$target-gcc AR=$prefix/bin/$target-ar
RANLIB=$prefix/bin/$target-ranlib ../eglibc/libc/configure
--prefix=/usr --with-headers=$sysroot/usr/include
--build=$build --host=$target --disable-profile
```

--without-gd --without-cvs --enable-add-ons

Essential Abstractions in GCC GCC Resource Center, IIT Bombay

install the required libraries in \$sysroot:

```
crossbuild/eglibc/build$. PATH=$prefix/bin:$PATH make
crossbuild/eglibc/build$. PATH=$prefix/bin:$PATH make
install install_root=$sysroot
```

change the working directory back to crossbuild.

```
crossbuild/gcc/build$. cd ~/crossbuild
```

At this point, we have a complete EGLIBC installation in '\$sysroot', with header files, library files, and most of the C runtime startup files in place.

48/53

libraries you would like to use.

• Change the working directory to build directory inside gcc folder.

```
crossbuild$. cd gcc/build
```

Clean the build folder.

```
crossbuild/gcc/build$. rm -rf *
```

Configure the third gcc:

```
crossbuild/gcc/build$. ../gcc-4.6.0/configure
--target=$target --prefix=$prefix --with-sysroot=$sysroot
```

--disable-libssp --disable-libgomp --disable-libmudflap --enable-languages=c

## Building fully Cross-compiled GCC

• Install the final gcc in the install folder:

```
crossbuild/gcc/build$. PATH=$prefix/bin:$PATH make
crossbuild/gcc/build$. PATH=$prefix/bin:$PATH make install
```

• change the working directory back to crossbuild.

```
crossbuild/gcc/build$. cd ~/crossbuild
```

certain libraries must be manually copied into place in the sysroot.

Copy the libgcc\_s.so files to the lib folder in \$sysroot.

```
crossbuild$.cp -d $prefix/$target/lib/libgcc_s.so*
$sysroot/lib
```

 If c++ language was enabled, copy the libstdc++.so files to the usr/lib folder in \$sysroot.

```
crossbuild$.cp -d $prefix/$target/lib/libstdc++.so*
$sysroot/usr/lib
```

At this point, we have a ready cross compile toolchain in \$prefix, and EGLIBC installation in \$sysroot.

### Part 5

# Testing

Option 1: Build GCC and execute the command

**Testing GCC** 

Config and Build: Testing

Pre-requisites - Dejagnu, Expect tools

make check

or

30 June 2011

make check-gcc Option 2: Use the configure option --enable-checking

- Possible list of checks
  - Compile time consistency checks assert, fold, gc, gcac, misc, rtl, rtlflag, runtime, tree, valgrind
    - Default combination names
      - yes: assert, gc, misc, rtlflag, runtime, tree
      - no
      - release: assert, runtime
      - all: all except valgrind

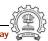

Config and Build: Testing

- make will invoke runtest command
- Specifying runtest options using RUNTESTFLAGS to customize torture testing

make check RUNTESTFLAGS="compile.exp"

Inspecting testsuite output: \$(BUILD)/gcc/testsuite/gcc.log

51/53

30 June 2011

Config and Build: Testing

- PASS: the test passed as expected
- XPASS: the test unexpectedly passed
- FAIL: the test unexpectedly failed
- XFAIL: the test failed as expected
- UNSUPPORTED: the test is not supported on this platform
- ERROR: the testsuite detected an error
- WARNING: the testsuite detected a possible problem

GCC Internals document contains an exhaustive list of options for testing

52/53

30 June 2011

```
#include <stdio.h>
int main ()
{
    int a, b, c, *d;
    d = &a;
    a = b + c;
    printf ("%d", a);
    return 0;
}
```

Sample input file test.c:

\$. \$prefix/bin/\$target-gcc -o test test.c

Config and Build: Testing

```
$. $prefix/bin/powerpc-unknown-linux-gnu-gcc -o test test.c
```

Use readelf to verify whether the executable is indeed for powerpc

```
$. $prefix/bin/powerpc-unknown-linux-gnu-readelf -lh test
```

ELF Header:

30 June 2011

```
Magic: 7f 45 4c 46 01 02 01 00 00 00 00 00 00 00 00
```

Type: EXEC (Executable file)

```
PowerPC
```

Program Headers:

Machine:

```
...
[Requesting program interpreter: /lib/ld.so.1]
```

Essential Abstractions in GCC

. . .